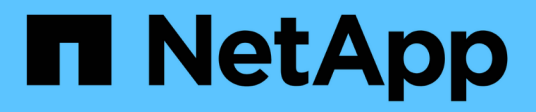

# **Konfigurieren Sie ESXi-Hosteinstellungen**

ONTAP tools for VMware vSphere 10.1

NetApp June 21, 2024

This PDF was generated from https://docs.netapp.com/de-de/ontap-tools-vmware-vsphere-10/configure/configure-esx-server-multipath-and-timeout-settings.html on June 21, 2024. Always check docs.netapp.com for the latest.

# **Inhalt**

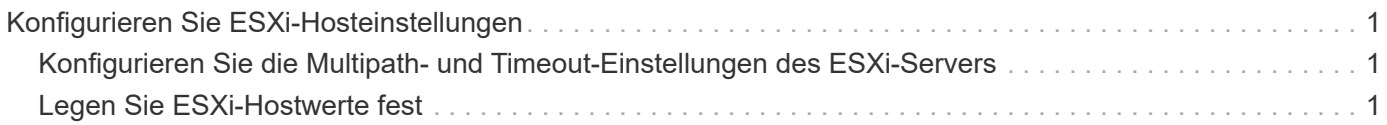

# <span id="page-2-0"></span>**Konfigurieren Sie ESXi-Hosteinstellungen**

# <span id="page-2-1"></span>**Konfigurieren Sie die Multipath- und Timeout-Einstellungen des ESXi-Servers**

Die ONTAP Tools für VMware vSphere prüfen und legen die Multipath-Einstellungen für ESXi Hosts und die HBA-Zeitüberschreitungseinstellungen fest, die für NetApp Storage-Systeme am besten geeignet sind.

## **Über diese Aufgabe**

Dieser Prozess kann je nach Konfiguration und Systemlast sehr viel Zeit in Anspruch nehmen. Der Aufgabenfortschritt wird im Fenster Letzte Aufgaben angezeigt. Wenn die Aufgaben abgeschlossen sind, wird das Symbol für die Warnung des Host-Status durch das Symbol Normal oder das Symbol Ausstehender Neustart ersetzt.

## **Schritte**

- 1. Klicken Sie auf der VMware vSphere Web Client-Startseite auf **Hosts und Cluster**.
- 2. Klicken Sie mit der rechten Maustaste auf einen Host und wählen Sie dann **NetApp ONTAP Tools** > **Host-Daten aktualisieren**.
- 3. Klicken Sie auf der Shortcuts-Seite unter dem Plug-ins-Bereich auf **NetApp ONTAP Tools**.
- 4. Gehen Sie in der Übersicht (Dashboard) des ONTAP Tools for VMware vSphere Plug-ins zur ESXi Host-Compliance-Karte.
- 5. Wählen Sie den Link **Empfohlene Einstellungen anwenden**.
- 6. Wählen Sie im Fenster **empfohlene Hosteinstellungen anwenden** die Hosts aus, die Sie den von NetApp empfohlenen Hosteinstellungen entsprechen möchten, und klicken Sie auf **Weiter**

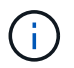

Sie können den ESXi-Host erweitern, um die aktuellen Werte anzuzeigen

- 7. Wählen Sie auf der Einstellungsseite die empfohlenen Werte nach Bedarf aus.
- 8. Überprüfen Sie im Übersichtsfenster die Werte und klicken Sie auf **Fertig stellen** Sie können den Fortschritt im Fenster Letzte Aufgabe verfolgen.

# <span id="page-2-2"></span>**Legen Sie ESXi-Hostwerte fest**

Mithilfe der ONTAP-Tools für VMware vSphere können Timeouts und andere Werte auf den ESXi-Hosts festgelegt werden, um beste Leistung und erfolgreiches Failover zu gewährleisten. Die Werte, die ONTAP Tools für VMware vSphere Set bieten, basieren auf internen NetApp-Tests.

Auf einem ESXi-Host können Sie die folgenden Werte festlegen:

# **HBA/CNA-Adaptereinstellungen**

Legt die empfohlenen Einstellungen für das HBA-Zeitlimit für NetApp-Speichersysteme fest.

#### • **Disk.QFullSampleSize**

Setzen Sie diesen Wert für alle Konfigurationen auf 32. Durch die Festlegung dieses Wertes werden I/O-Fehler verhindert.

#### • **Disk.QFullThreshold**

Setzen Sie diesen Wert für alle Konfigurationen auf 8. Durch die Festlegung dieses Wertes werden I/O-Fehler verhindert.

• \* Emulex FC HBA-Timeouts\*

Standardwert verwenden.

• **QLogic FC HBA Timeouts**

Standardwert verwenden.

# **MPIO-Einstellungen**

Konfiguriert bevorzugte Pfade für NetApp Storage-Systeme. Die MPIO-Einstellungen legen fest, welche der verfügbaren Pfade optimiert sind (im Gegensatz zu nicht optimierten Pfaden, die das Verbindungskabel durchlaufen), und sie legen den bevorzugten Pfad zu einem dieser Pfade fest.

In hochperformanten Umgebungen oder bei Tests der Performance mit einem einzelnen LUN-Datastore sollte die Einstellung der Lastverteilung für die Round-Robin (VMW\_PSP\_RR) Path Selection Policy (PSP) von der standardmäßigen IOPS-Einstellung 1000 auf einen Wert 1 geändert werden.

## **NFS-Einstellungen**

#### • **Net.TcpipHeapSize**

Setzen Sie diesen Wert auf 32.

• **Net.TcpipHeapMax**

Setzen Sie diesen Wert auf 1024 MB.

• **NFS.MaxVolumes**

Setzen Sie diesen Wert auf 256.

• **NFS41.MaxVolumes**

Setzen Sie diesen Wert auf 256.

#### • **NFS.MaxQueueDepth**

Setzen Sie diesen Wert auf 128 oder höher, um Engpässe in der Warteschlange zu vermeiden.

#### • **NFS.HeartbeatMaxFailures**

Setzen Sie diesen Wert für alle NFS-Konfigurationen auf 10.

#### • **NFS.HeartbeatFrequency**

Setzen Sie diesen Wert für alle NFS-Konfigurationen auf 12.

# • **NFS.HeartbeatTimeout**

Setzen Sie diesen Wert für alle NFS-Konfigurationen auf 5.

### **Copyright-Informationen**

Copyright © 2024 NetApp. Alle Rechte vorbehalten. Gedruckt in den USA. Dieses urheberrechtlich geschützte Dokument darf ohne die vorherige schriftliche Genehmigung des Urheberrechtsinhabers in keiner Form und durch keine Mittel – weder grafische noch elektronische oder mechanische, einschließlich Fotokopieren, Aufnehmen oder Speichern in einem elektronischen Abrufsystem – auch nicht in Teilen, vervielfältigt werden.

Software, die von urheberrechtlich geschütztem NetApp Material abgeleitet wird, unterliegt der folgenden Lizenz und dem folgenden Haftungsausschluss:

DIE VORLIEGENDE SOFTWARE WIRD IN DER VORLIEGENDEN FORM VON NETAPP ZUR VERFÜGUNG GESTELLT, D. H. OHNE JEGLICHE EXPLIZITE ODER IMPLIZITE GEWÄHRLEISTUNG, EINSCHLIESSLICH, JEDOCH NICHT BESCHRÄNKT AUF DIE STILLSCHWEIGENDE GEWÄHRLEISTUNG DER MARKTGÄNGIGKEIT UND EIGNUNG FÜR EINEN BESTIMMTEN ZWECK, DIE HIERMIT AUSGESCHLOSSEN WERDEN. NETAPP ÜBERNIMMT KEINERLEI HAFTUNG FÜR DIREKTE, INDIREKTE, ZUFÄLLIGE, BESONDERE, BEISPIELHAFTE SCHÄDEN ODER FOLGESCHÄDEN (EINSCHLIESSLICH, JEDOCH NICHT BESCHRÄNKT AUF DIE BESCHAFFUNG VON ERSATZWAREN ODER -DIENSTLEISTUNGEN, NUTZUNGS-, DATEN- ODER GEWINNVERLUSTE ODER UNTERBRECHUNG DES GESCHÄFTSBETRIEBS), UNABHÄNGIG DAVON, WIE SIE VERURSACHT WURDEN UND AUF WELCHER HAFTUNGSTHEORIE SIE BERUHEN, OB AUS VERTRAGLICH FESTGELEGTER HAFTUNG, VERSCHULDENSUNABHÄNGIGER HAFTUNG ODER DELIKTSHAFTUNG (EINSCHLIESSLICH FAHRLÄSSIGKEIT ODER AUF ANDEREM WEGE), DIE IN IRGENDEINER WEISE AUS DER NUTZUNG DIESER SOFTWARE RESULTIEREN, SELBST WENN AUF DIE MÖGLICHKEIT DERARTIGER SCHÄDEN HINGEWIESEN WURDE.

NetApp behält sich das Recht vor, die hierin beschriebenen Produkte jederzeit und ohne Vorankündigung zu ändern. NetApp übernimmt keine Verantwortung oder Haftung, die sich aus der Verwendung der hier beschriebenen Produkte ergibt, es sei denn, NetApp hat dem ausdrücklich in schriftlicher Form zugestimmt. Die Verwendung oder der Erwerb dieses Produkts stellt keine Lizenzierung im Rahmen eines Patentrechts, Markenrechts oder eines anderen Rechts an geistigem Eigentum von NetApp dar.

Das in diesem Dokument beschriebene Produkt kann durch ein oder mehrere US-amerikanische Patente, ausländische Patente oder anhängige Patentanmeldungen geschützt sein.

ERLÄUTERUNG ZU "RESTRICTED RIGHTS": Nutzung, Vervielfältigung oder Offenlegung durch die US-Regierung unterliegt den Einschränkungen gemäß Unterabschnitt (b)(3) der Klausel "Rights in Technical Data – Noncommercial Items" in DFARS 252.227-7013 (Februar 2014) und FAR 52.227-19 (Dezember 2007).

Die hierin enthaltenen Daten beziehen sich auf ein kommerzielles Produkt und/oder einen kommerziellen Service (wie in FAR 2.101 definiert) und sind Eigentum von NetApp, Inc. Alle technischen Daten und die Computersoftware von NetApp, die unter diesem Vertrag bereitgestellt werden, sind gewerblicher Natur und wurden ausschließlich unter Verwendung privater Mittel entwickelt. Die US-Regierung besitzt eine nicht ausschließliche, nicht übertragbare, nicht unterlizenzierbare, weltweite, limitierte unwiderrufliche Lizenz zur Nutzung der Daten nur in Verbindung mit und zur Unterstützung des Vertrags der US-Regierung, unter dem die Daten bereitgestellt wurden. Sofern in den vorliegenden Bedingungen nicht anders angegeben, dürfen die Daten ohne vorherige schriftliche Genehmigung von NetApp, Inc. nicht verwendet, offengelegt, vervielfältigt, geändert, aufgeführt oder angezeigt werden. Die Lizenzrechte der US-Regierung für das US-Verteidigungsministerium sind auf die in DFARS-Klausel 252.227-7015(b) (Februar 2014) genannten Rechte beschränkt.

### **Markeninformationen**

NETAPP, das NETAPP Logo und die unter [http://www.netapp.com/TM](http://www.netapp.com/TM\) aufgeführten Marken sind Marken von NetApp, Inc. Andere Firmen und Produktnamen können Marken der jeweiligen Eigentümer sein.